# Speaker Training

# **& tips for presenting online**

Allian Allinin

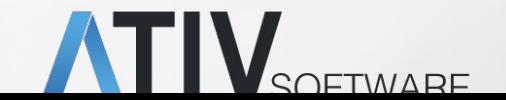

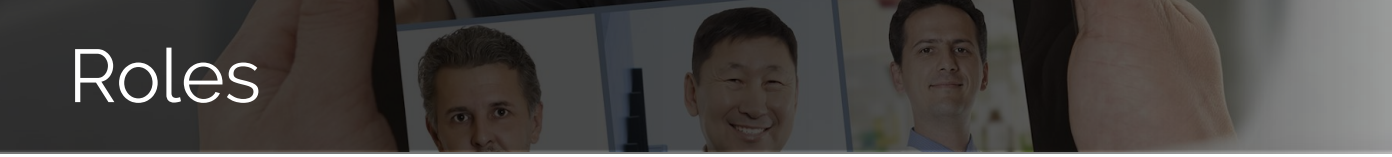

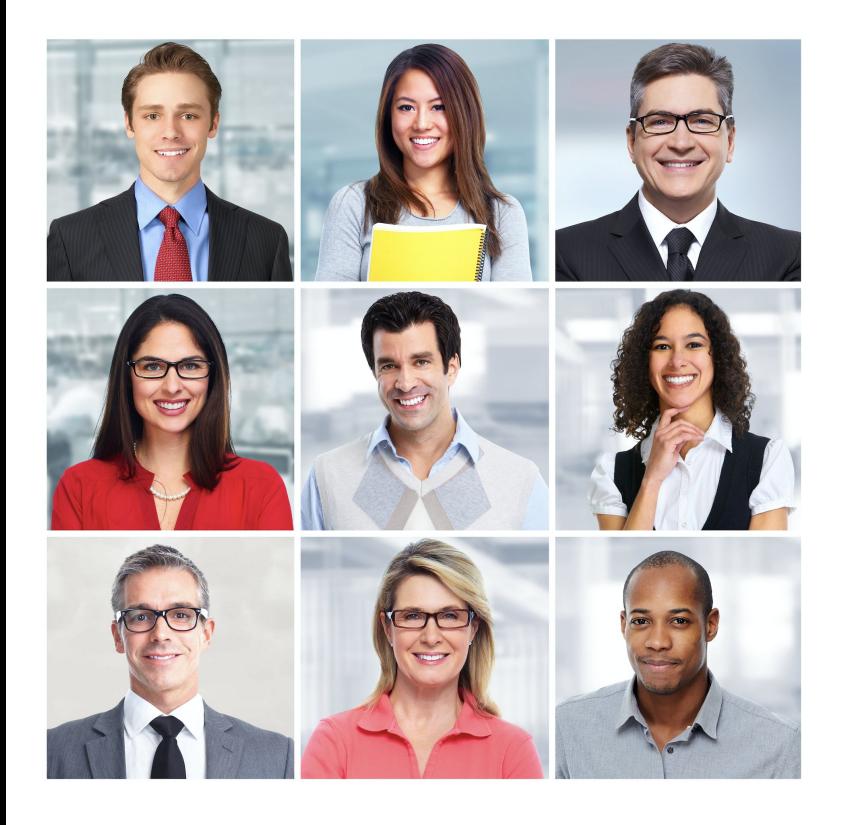

**Host** start/stop the Meeting or Webinar

**SOFTWARE** 

**Co-Host** ability to assist host with special rights (mute, unmute audience, control participants)

**Panelist** speak, share screen, use chat (if enabled)

#### **Participant**

Zoom Meeting: unmute, camera, chat, raise hand Zoom Webinar: raise hand, chat/Q&A if available

### Bandwidth

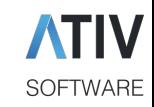

Most important: Upload Speed for

- **Audio**
- **Video**
- **Screen sharing**

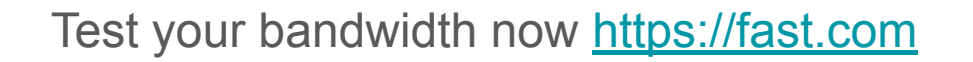

Minimum Download speed: 4+ Mbps Minimum Upload speed: 2+ Mbps

Plug in: Use Ethernet cable connection

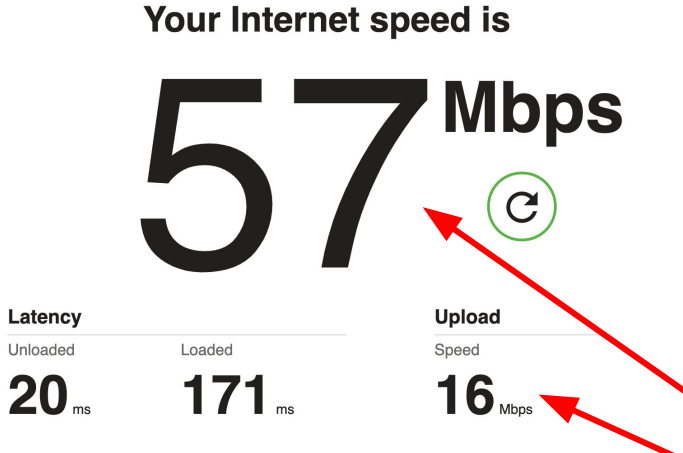

**FAST** 

### Microphone

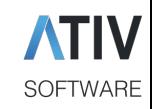

#### Select a Microphone

 $\checkmark$  Same as System

Built-in Microphone (Internal Microphone)

#### Select a Speaker

Same as System

√ Built-in Output (Headphones)

Test Speaker & Microphone... Leave Computer Audio

Audio Settings...

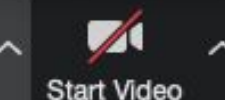

Mute

Use the microphone button to:

- Mute/unmute yourself
- Select a microphone source
- Select a speaker source

#### Attendee Audio

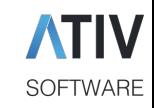

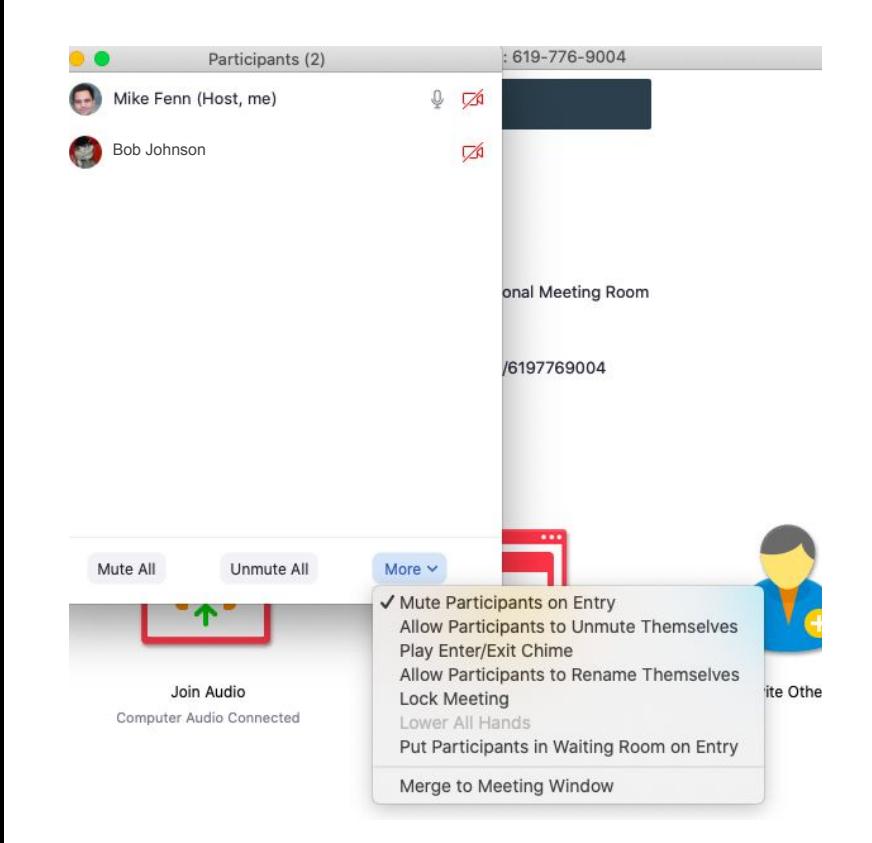

#### Zoom Webinar

• Attendees are automatically muted

#### Zoom Meetings

- Mute all
- Choose if you want to allow attendees to unmute themselves
- Lock the meeting

#### Camera Control

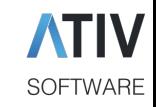

#### Select a Camera

FaceTime HD Camera

Choose Virtual Background...

Video Settings...

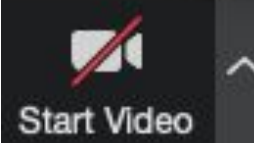

- Enable your device's webcam
- Select a virtual background
- Pro tip: Select T**ouch Up My Appearance** in **Video Settings**

**Tip:** use video to recreate the personal, face-to-face connection typically enjoyed at conferences

#### Camera Position

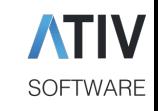

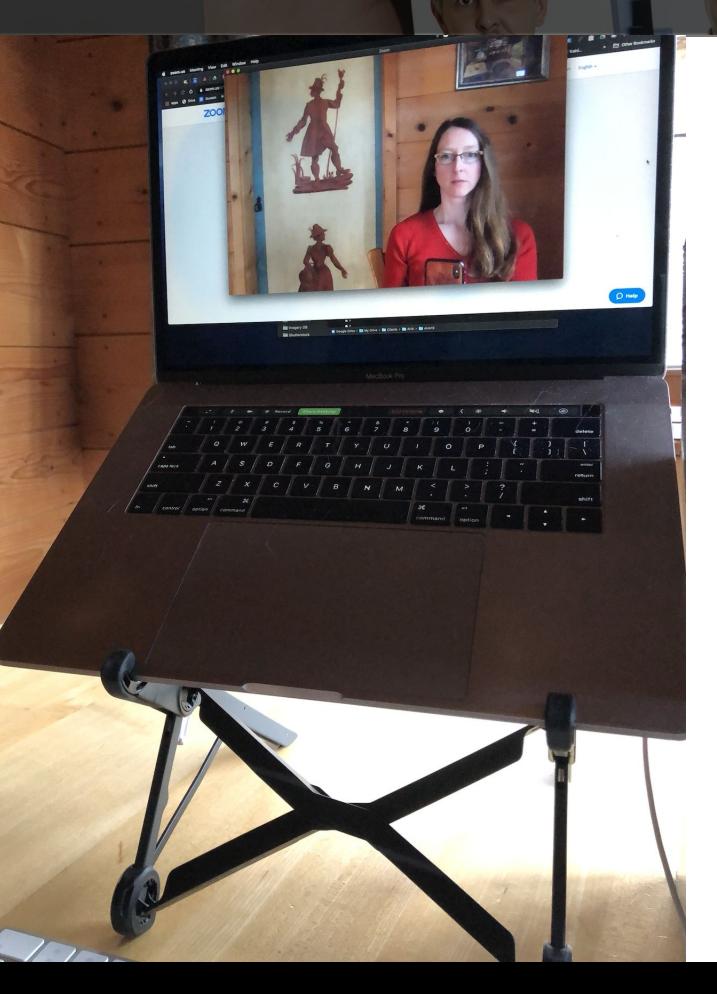

Camera at eye level to 'look' at your audience (not down or up)

- Laptop stand (e.g. Roost on Amazon)
- **Books**
- **Boxes**

Sit a bit further away from your screen than normally, ideally so your arms can be seen and you can use gestures.

Look at the camera to look at your audience.

### Camera Direction

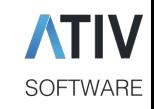

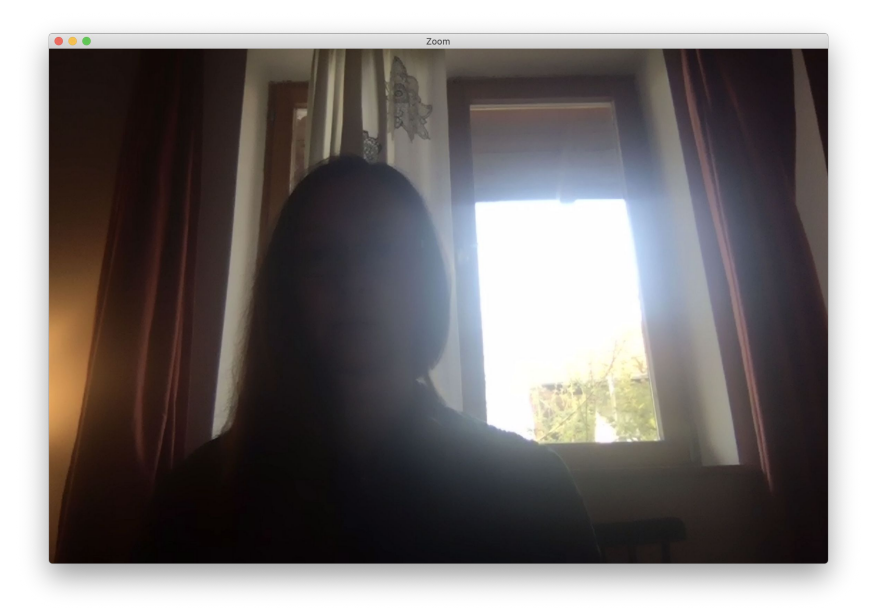

Don't have the camera face a bright light source

Ensure your face is well lit

# **Background**

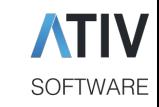

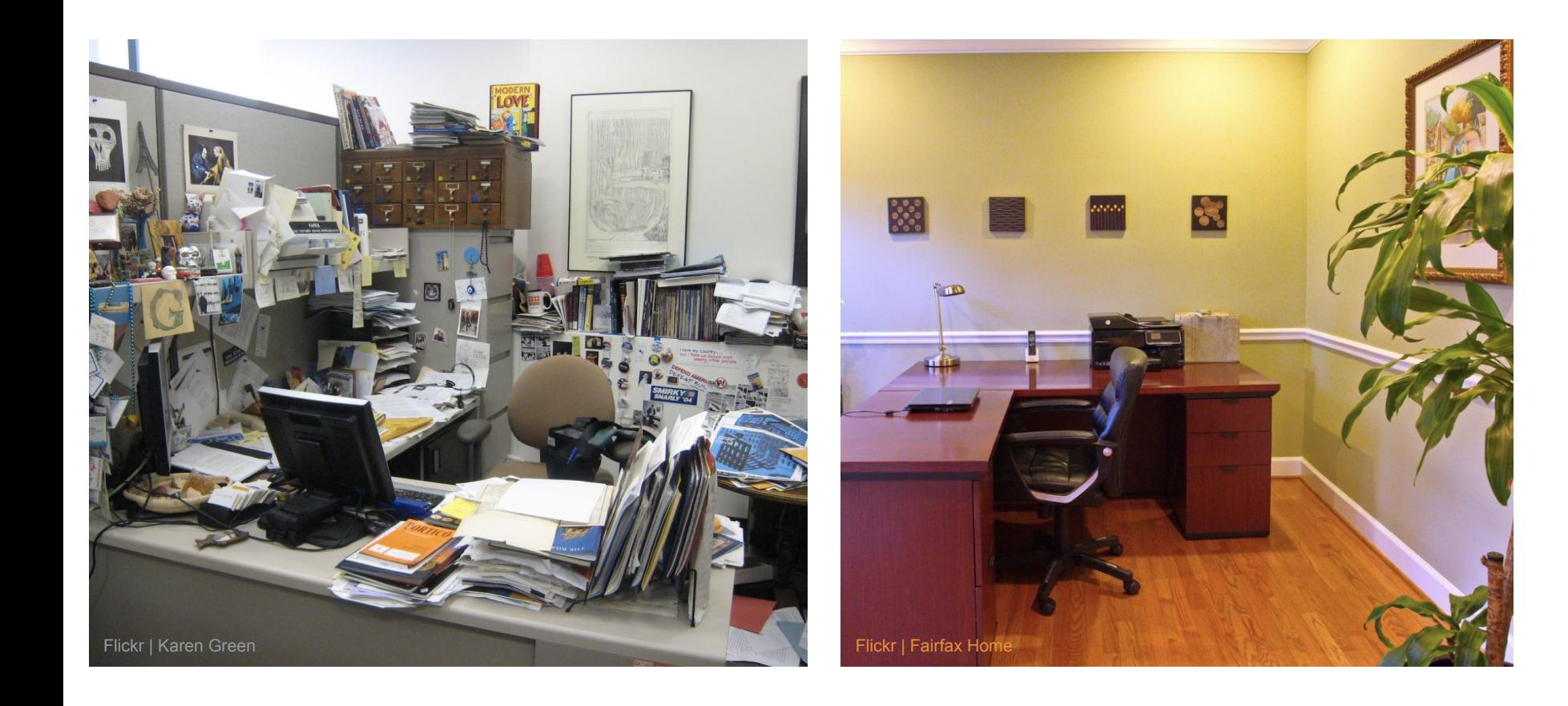

#### Virtual Background

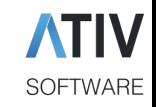

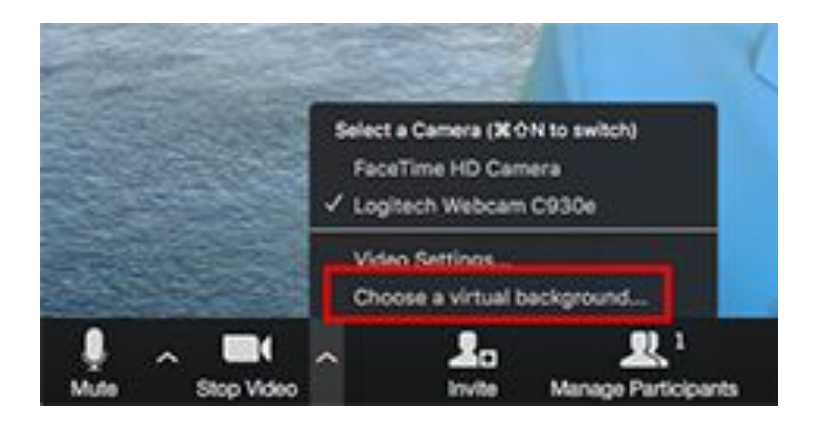

#### **Video > Choose a Virtual Background**

Alternatively apply a virtual background (avoid distracting motion backgrounds)

Your organizer may provide you with a specific background image to use

#### [Best virtual backgrounds](https://www.techrepublic.com/article/the-best-virtual-backgrounds-to-use-on-zoom-for-your-next-business-meeting/)

https://www.techrepublic.com/article/the-best-virtual-backgro unds-to-use-on-zoom-for-your-next-business-meeting/

#### Screen Share

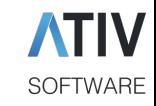

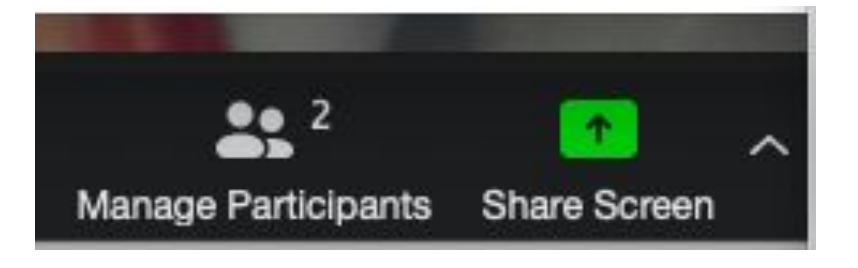

Click the green arrow to share your screen including presentations, abstracts, and even videos

Do not change existing screen sharing settings so only hosts, co-hosts, or panelists are allowed to share

### Playing Videos while Sharing

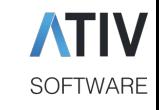

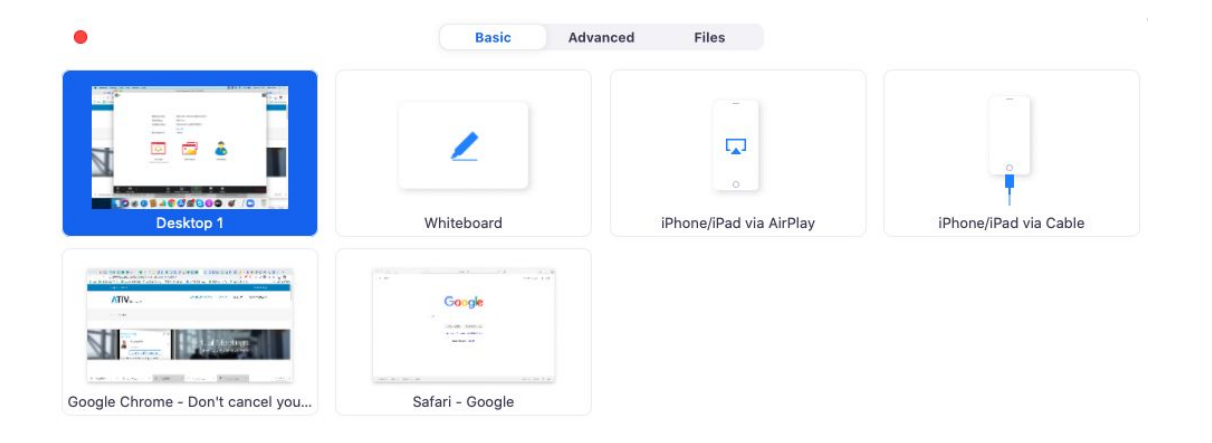

To share a video with audio, click the **Share computer sound** box in the lower-left corner of the screen sharing selection window

Optimize Screen Share for Video Clip Share computer sound

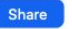

## Common Technical Problems

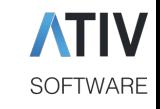

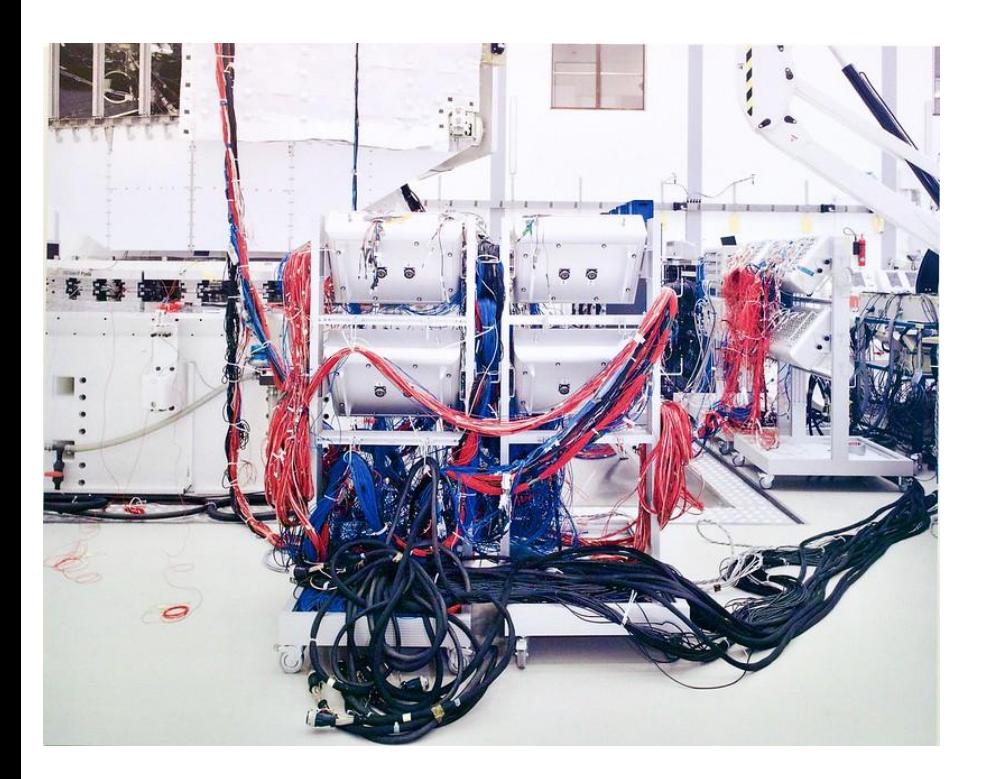

Trouble with your webcam, microphone, or audio not working?

- Check to make sure the microphone/video/speaker buttons are toggled
- Close other applications that may be using your microphone, camera, or speakers
- **Review Zoom's [Troubleshooting](https://support.zoom.us/hc/en-us/articles/206175806-Top-Questions?_ga=2.208622490.945890940.1586205051-302850487.1553264993#h_8f38d3af-506f-4c33-8269-4b649d5c1aee)** tips for additional solutions

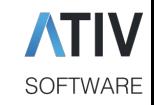

#### What Not to Do!

- Don't overuse animations/effects or overcrowd the PowerPoint slide presentation. You want your audience to focus on the content of your presentation and on you as the deliverer.
- Limit your points to 3 to 5 per slide so that there is sufficient white space.
- Use your slides to illustrate your speech, not to replace your handouts.
- Use bulleted points effectively. Limit your bullets to only the main points.
- Do not read from the slides. Use your notes or the slides to jar your memory. Practice your presentation to be comfort. with the presentation's delivery.
- Keep a uniformed slide style. Repeat the same font. background and bullets.
- Keep titles and text consistent.
- Use Bold, Italics and Colors only for emphasis.
- Always include a conclusion slide to restate your main points.

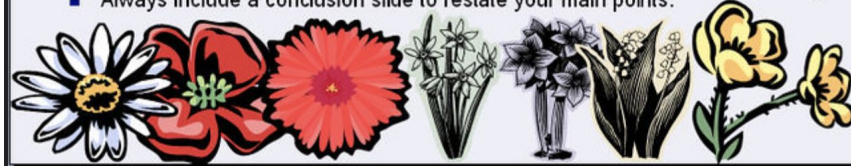

### Reading Your Slides

- Either speak freely or act out your script - your voice creates engagement
- *● Try it: Record yourself giving your presentation and then listen to it that's what your audience is going to experience*

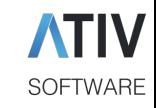

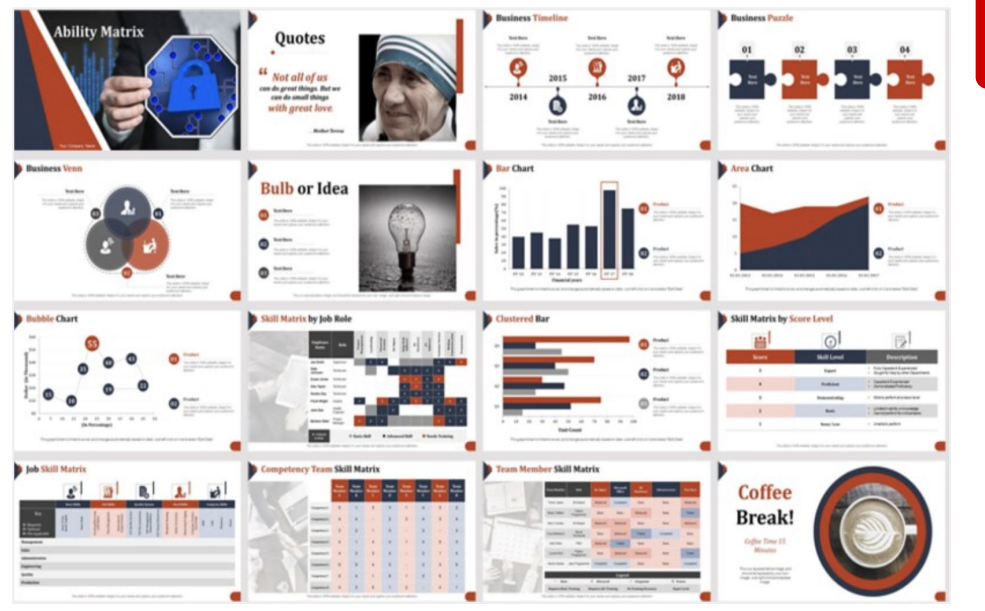

#### Being Too Slow on Slides

- Max 1 min per slide to avoid losing attention span
- Pick up the pace
- Spread content over more slides
- Graphics instead of text

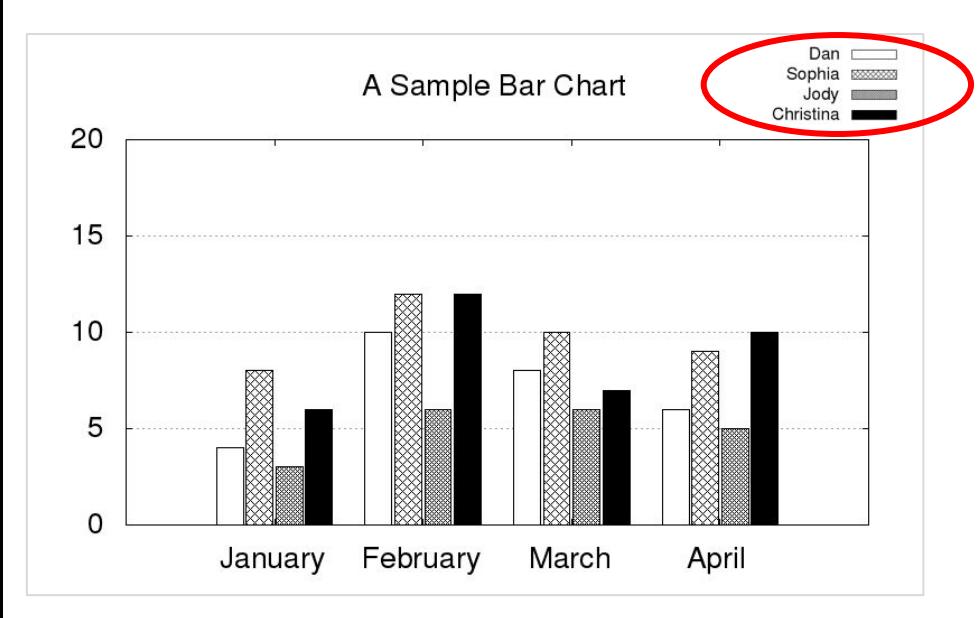

#### Filling Top Right Corner

**SOFTWARE** 

*●* Zoom **recordings** always display the active speaker video in the top right corner (even if moved during the live session), which covers your slide content

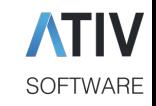

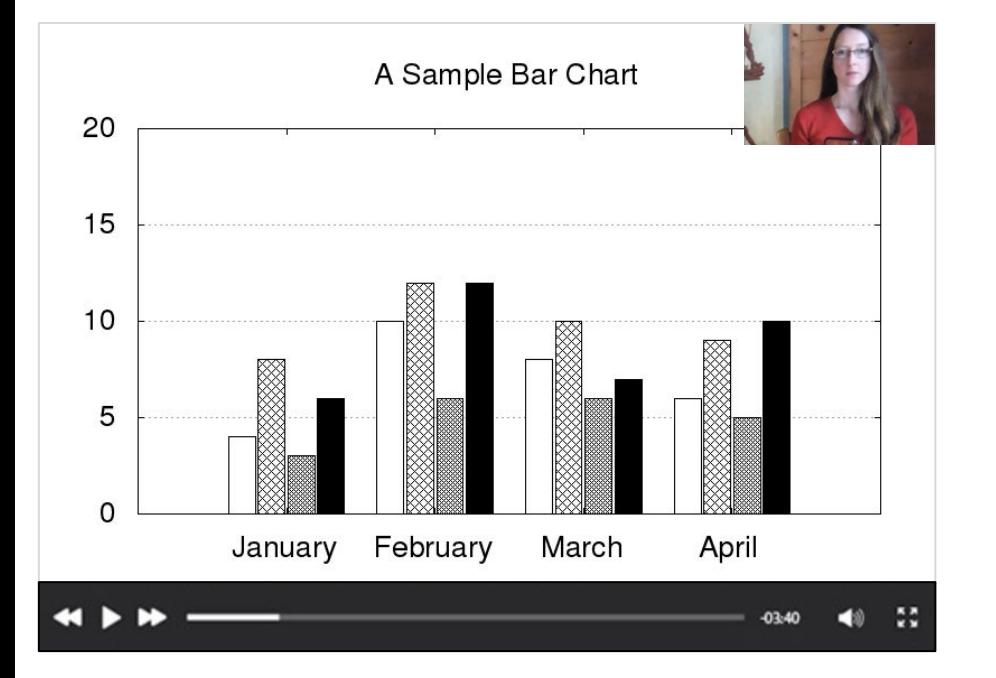

### Filling Top Right Corner

*●* Zoom **recordings** always display the active speaker video in the top right corner (even if moved during the live session), which covers your slide content

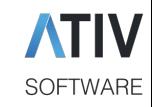

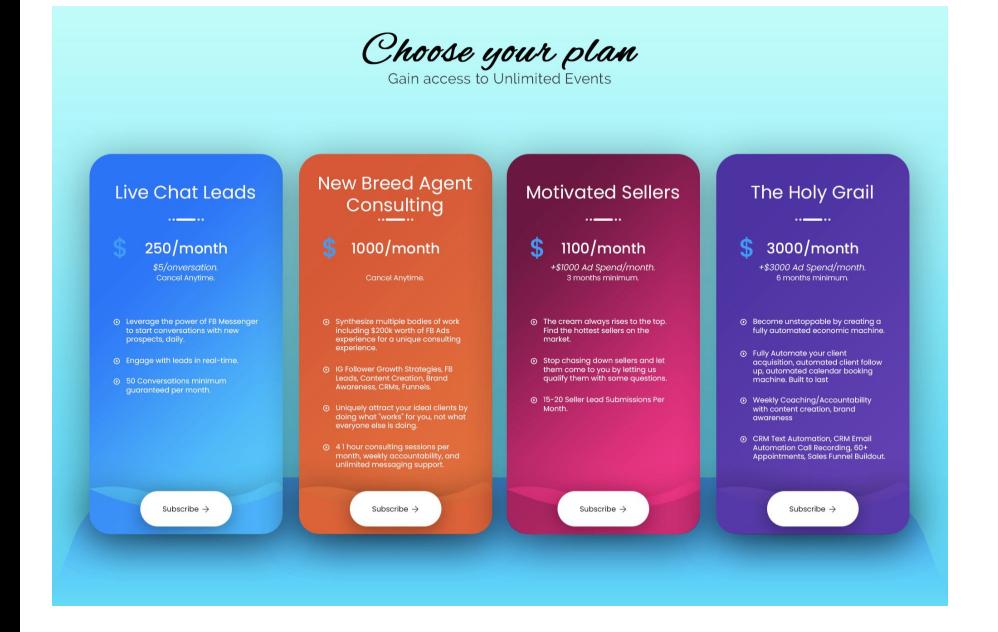

### Using Small Fonts

- Impossible to read for participants on mobile devices
- Recommended font sizes 18+
- *● Try it: PDF your presentation and pull up the PDF on your phone can you read the text?*

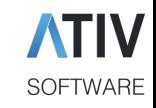

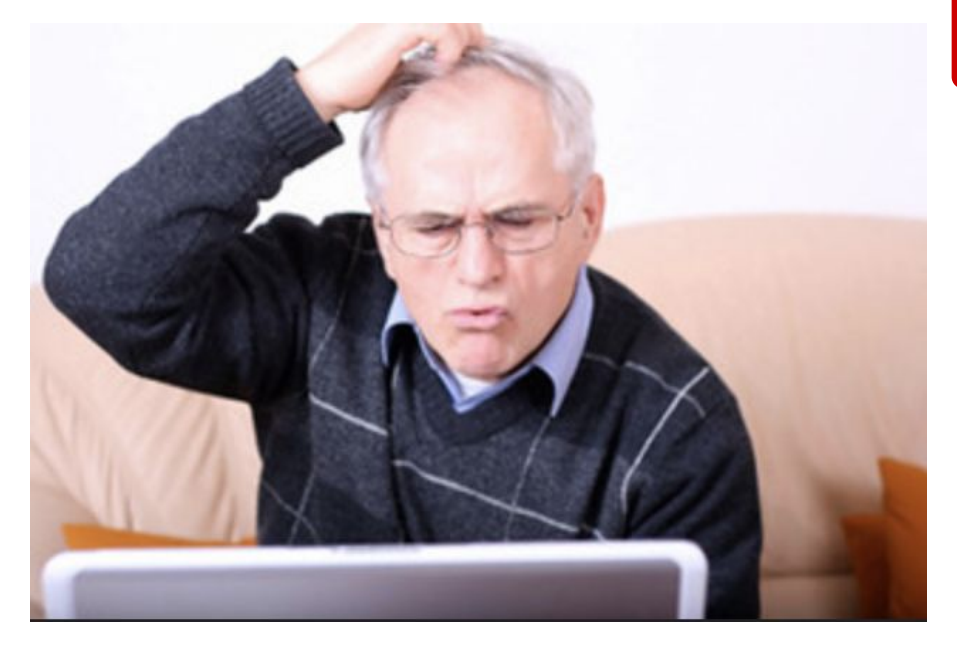

#### Not Knowing the Tech

- Practice with the technology in advance <https://zoom.us/test>
- Know the features

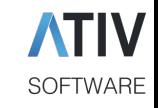

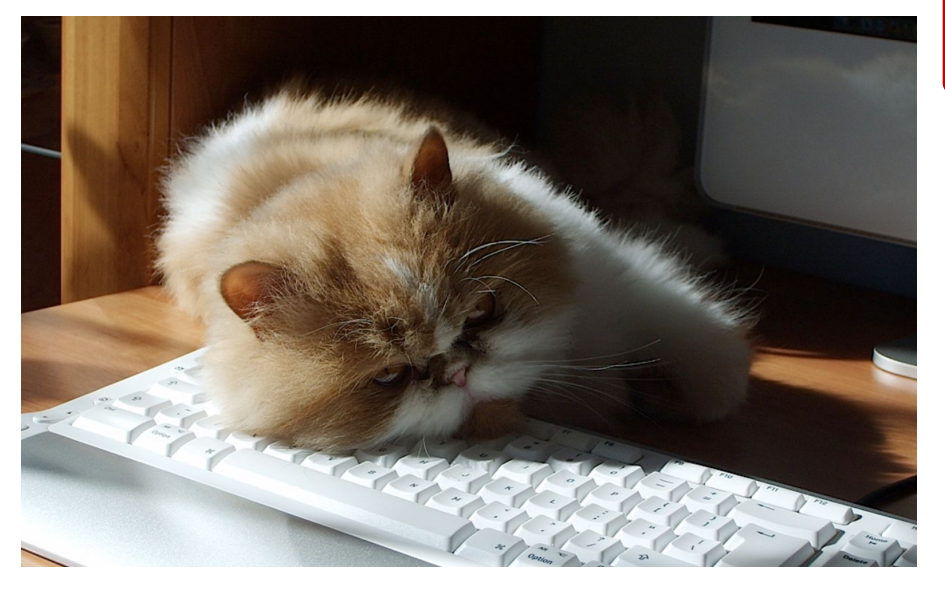

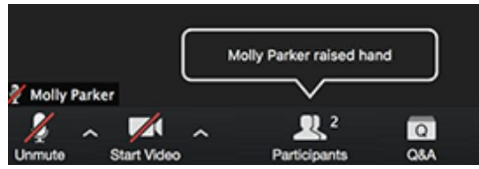

#### Forgetting the Audience

- Involve the audience via chat
- Respond to the tough questions
- In smaller meetings, ask participants to raise their hands and unmute them to speak to start a conversation (Host or Co-Host can unmute **Participants**)

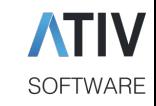

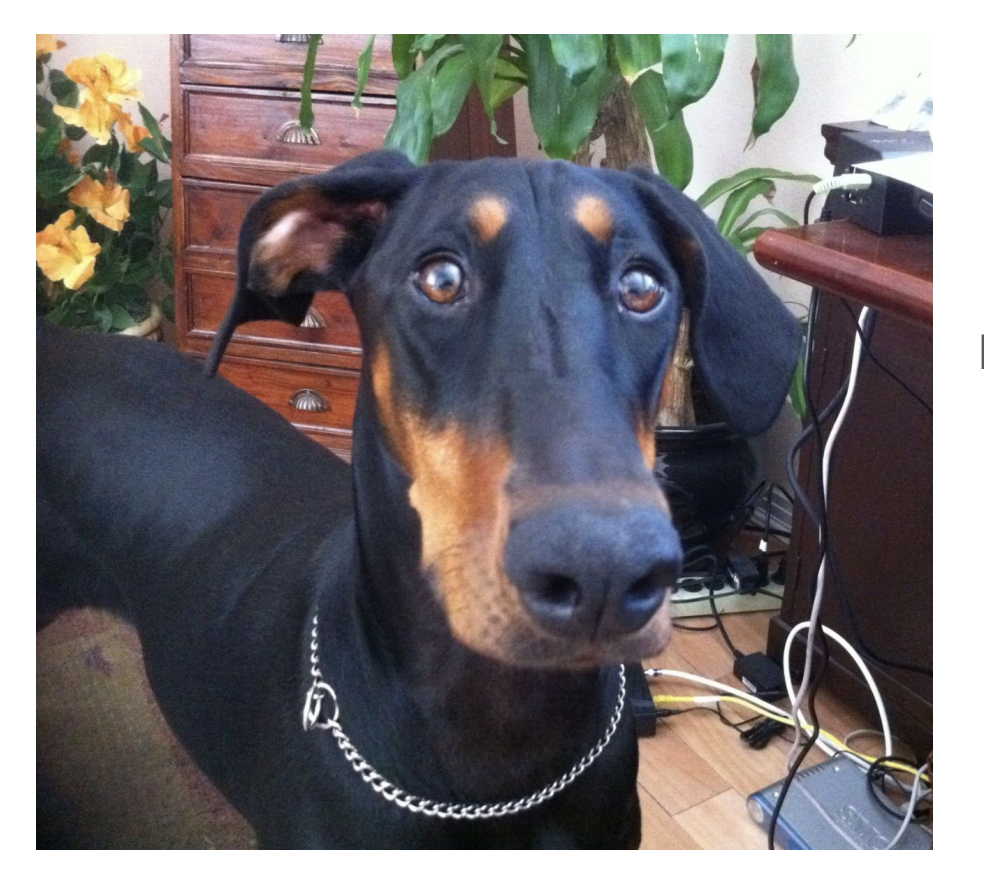

### Keeping Your Door Open

#### No, Tinker, out!

Flickr | Richard & Deana Bernard

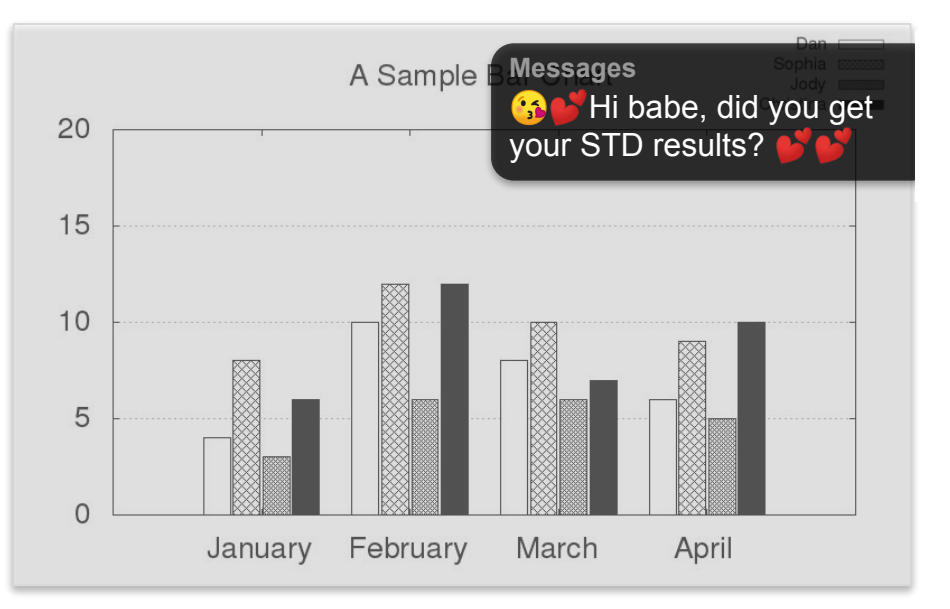

#### Displaying Notifications

**SOFTWARE** 

Close all other running applications on your computer

Turn off all notifications (on your computer, look for Notification Center or a Do not disturb option)

[How to set Do Not Disturb on Mac](https://www.lifewire.com/turn-on-do-not-disturb-mac-4690079)

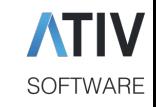

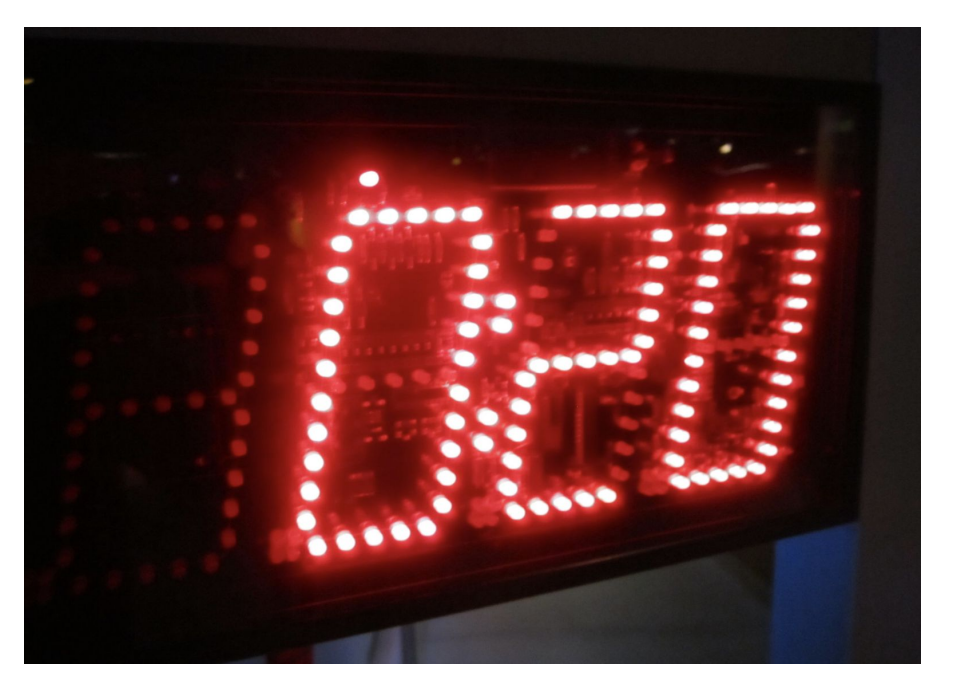

#### Exceeding Your Time

Stick to your allotted time

Webinars and Meetings must end on time